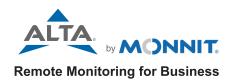

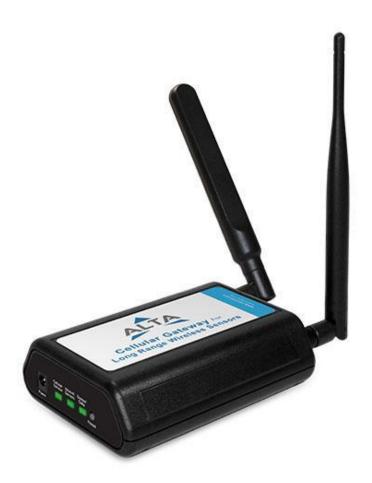

# **ALTA 3G Cellular Gateway USER GUIDE**

IMPORTANT!
For best results, please wait to power on your Cellular Gateway until after you have registered an account on iMonnit and added your gateway and sensors to the online system.

## **Table of Contents**

| I. ABOUT THE 3G CELLULAR GATEWAY           | 1  |
|--------------------------------------------|----|
| ALTA 3G CELLULAR GATEWAY FEATURES          | 1  |
| EXAMPLE APPLICATIONS                       | 1  |
| II. HOW YOUR GATEWAY WORKS                 | 2  |
| III. ORDER OF OPERATIONS                   | 2  |
| IV. GATEWAY REGISTRATION                   | 3  |
| POWERING THE 3G CELLULAR GATEWAY           | 4  |
| V. INTERNATIONAL 3G CELLULAR GATEWAY SETUP | 5  |
| QUICK START - SETUP PROCESS                | 5  |
| CONFIGURING THE CELLULAR GATEWAY           | 5  |
| VI. GATEWAY OVERVIEW                       | 7  |
| MENU SYSTEM                                | 7  |
| VII. GATEWAY SECURITY                      | 13 |
| SENSOR COMMUNICATION SECURITY              | 13 |
| DATA SECURITY ON THE GATEWAY               | 13 |
| SERVER COMMUNICATION                       | 13 |
| TROUBLESHOOTING                            | 14 |
| SUPPORT                                    | 16 |
| WARRANTY INFORMATION                       | 16 |
| CERTIFICATIONS                             | 18 |
| COVERAGE MAPS                              | 23 |

## I. ABOUT THE 3G CELLULAR GATEWAY

Don't have an existing network connection where you need it most? ALTA Cellular Gateways allow your Monnit Wireless Sensors to communicate with the iMonnit Online Wireless Sensor Monitoring and Notification System via cellular transmission. They are the perfect solution for remote locations, or where an existing Internet connection is not an option.

The ALTA Cellular Gateways are based on the latest Dual-band CDMA or 3G wireless protocols and come integrated with Monnit's wireless access point network (WAN) for use with all Monnit wireless sensors.

The ALTA Cellular Gateway is an advanced all wireless M2M gateway that enables fast time-to-market solutions for a wide range of M2M and partner applications as well. Monnit's ALTA Cellular Gateway is specifically designed to respond to the increasing market need for global technology that accommodates a variety of vertical M2M application segments and remote wireless sensor management solutions.

#### **ALTA 3G CELLULAR GATEWAY FEATURES**

- Wireless range of 1,200+ feet through 12+ walls<sup>1</sup>
- Frequency Hopping Spread Spectrum (FHSS)
- Improved interference immunity
- Encrypt-RF® Security (Diffie-Hellman Key Exchange + AES-128 CBC for sensor data messages)
- 50,000 sensor message memory
- Over the air updates (future proof)
- True plug & play, no hassles for Internet configuration set-up
- No PC required for operation
- · Low-cost cellular service packages
- Local status LEDs with transmission and online status indicators
- AC power supply
- Optional 24 hour battery backup in event of power outage
- Tri-Band UMTS (GSM/GPRS) (850/1700/1900 MHz)

## **EXAMPLE APPLICATIONS**

- Remote Location Monitoring
- · Shipping and Transportation
- · Agricultural Monitoring
- · Vacant Property Management
- · Vacation Home Property Management
- · Construction Site Monitoring
- · Data Center Monitoring

<sup>\*</sup> Actual time may vary depending on usage.

<sup>1.</sup> Actual range may vary depending on environment.

#### II. HOW YOUR GATEWAY WORKS

Your ALTA 3G Cellular Gateway manages communication between your sensors and iMonnit. When running, the gateway will periodically transmit data on a heartbeat. The gateway will store information received from sensors until its next heartbeat.

The ALTA 3G Cellular Gateway is a cellular gateway. It uses cellular towers to relay data received from sensors to iMonnit. Sensors communicate with the gateway, then the gateway relays information to the cloud.

For your wireless sensors to work optimally, orient all antennas for your sensor(s) and gateway(s) the same direction (typically vertical). Sensors must also be at least three feet away from other sensors and the wireless gateway in order to function properly.

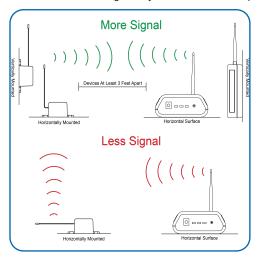

Figure 1

## III. ORDER OF OPERATIONS

It is important to understand the order of operations for activating your sensor. If performed out of sequence, your sensor may have trouble communicating with iMonnit. Please follow the steps below to make sure you are performing your set-up correctly.

## **SET-UP STEPS**

## 1. Register your gateway on iMonnit.

Your gateway must be registered first to verify communication between the device and iMonnit. Any sensors or meters you wish to add onto your network must come after the gateway.

#### 2. Register your sensor on iMonnit.

Add your sensor to the iMonnit account (see page 3 for step-by-step directions).

## 3. Mount your sensor.

Place your sensor in the desired location using screws or double-sided tape.

Note: Each step is covered in more detail in the following sections.

## IV. GATEWAY REGISTRATION

If this is your first time using the iMonnit online portal, you will need to create a new account. If you have already created an account, start by logging in. For instructions on how to register and setup your iMonnit account, please consult the iMonnit User Guide.

#### STEP 1: ADD DEVICE

### 1. Add the gateway on iMonnit.

Add the gateway to your account by choosing **Gateways** in the main menu. Navigate to the **Add Gateways** button.

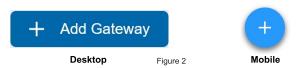

## 2. Find the device ID. See Figure 3.

The Device ID (ID) and Security Code (SC) are necessary to add a sensor. These can both be located on the label on the side of your device.

## 3. Adding your device. See Figure 4.

You will need to enter the Device ID and the Security Code from your Sensor in the corresponding text boxes. Use the camera on your smartphone to scan the QR code on your device. If you do not have a camera on your phone, or the system is not accepting the QR code, you may enter the Device ID and Security Code manually.

- The Device ID is a unique number located on each device label.
- Next, you'll be asked to enter the Security

  Code from your device. A security code consists of letters and must be entered in upper case (no numbers). It can also be found on the barcode label of your device.

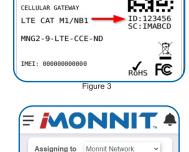

MONNIT

www.monnit.com

Device ID

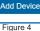

When completed, select the **Add Device** button.

### STEP 2: SETUP

## Select your use case. See Figure 5.

Set your heartbeat interval and device name. A heartbeat is how often your gateway checks in with the iMonnit server to send sensor readings. 60 minutes is the default setting.

Select the Skip button when completed.

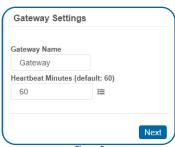

Figure 5

## STEP 3: VALIDATION

## Check your signal. See Figure 6.

The validation checklist will help you ensure your sensor is communicating with the gateway properly and you have a strong signal.

Checkpoint 4 will only complete when your sensor achieves a solid connection to the gateway.

Select the Save button when completed.

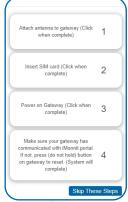

Figure 6

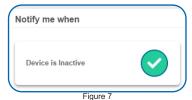

## **STEP 4: ACTIONS**

## Choose your actions. See Figure 7.

Actions are the alerts that will be sent to your phone or email in the event of an emergency. Low battery life and device inactivity are two of the most common actions to have enabled on your device. See page 12 for how to set actions for your sensor.

Select the **Done** button when completed.

#### POWERING THE 3G CELLULAR GATEWAY

1. Connect your antennas to the gateway as seen in the below diagram.

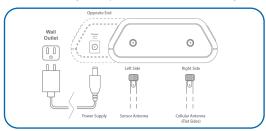

Figure 8

- 2. Plug the power supply cord into an outlet.
- 3. After the three LED lights switch to green, your network is ready to use.

Note: See the Troubleshooting Section for the LED Sequence.

## V. INTERNATIONAL 3G CELLULAR GATEWAY SETUP

#### **QUICK START - SETUP PROCESS**

- Set up an iMonnit account and add the cellular gateway and wireless sensors.
- 2. Obtain and activate a SIM card on your preferred cellular network.
- 3. Open the gateway by unscrewing the 4 screws and removing the top.
- 4. Insert the SIM card into the SIM holder (gold contacts face down shown at right).
- Before powering on the gateway, follow the instructions below to configure the cellular gateway.

| Field Name                                                                                                    | Description                                                                                                    | Parameter<br>Style      | Example                        |
|----------------------------------------------------------------------------------------------------|----------------------------------------------------------------------------------------------------|-------------------------|--------------------------------|
| Cellular Access<br>Point Name                                                                                                   | This is a name assigned by the cellular provider for their specific m2m network.                                                                                             | Apn: name<br>here;      | Apn:m2mkit.<br>telefonica.com; |
| Username                                                                                                    | Some data networks will require a username and sometimes a password                                                                                                    | User:<br>username;      | User:datauser ;                |
| Password                                                                                                    | Some data networks will require a password                                                                                                    | Pass:<br>password;      | Pass: 1234;                    |
| DNS setting                                                                                                    | Assigns the DNS. For Monnit's configuration tracking it will overwrite both DNS fields.                                                                                      | Dns: dns;               | Dns: 8.8.8.8;                  |
| Poll interval                                                                                                    | This is specific to the cellular network and is not the same as Monnit's internal poll interval for sending commands to the Control unit. Default is 45 min; Max is 120 min; | Poll: pollrate;         | Poll:30;                       |
| Host address  This is where the gateway should report to; unless a customer has Enterprise, it will be Monnit's host address; H |                                                                                                    | Host:sensorsgateway.com |                                |
| Host port                                                                                                    | This is where the gateway should report to; unless a customer has Enterprise, it will be Monnit's host port.                                                                 | Port: port;             | Port: 3000;                    |

#### CONFIGURING THE CELLULAR GATEWAY

Once the SIM card is placed, use a cell phone to compose a text message using the parameters below to configure the cellular gateway and send it to the mobile number of the device. Obtain the configuration information from the cellular carrier that provided the SIM card. Host address and host port are specific to iMonnit if you are planning on using our cloud services or it is specific to your server if you are not. The example information from the table below are required for those two fields, but they are pre-programmed so it is not necessary to include them in the text, only include them if you need to change them to point to your server.

The format of the text message must have the parameter name followed by a colon followed by the network- specific data and ended with a semicolon.

One text message can include only one parameter or all parameters. It is recommended to only send those parameters that need configuring and leave the rest alone. Spaces and carriage returns are ignored. The parameters are NOT case sensitive.

- 1. Once the text message is composed, send it to the phone number associated with the SIM card.
- 2. Attach the provided cellular gateway antennas.
- 3. Plug in the gateway to power it on.

The gateway will receive the configuration information via text message and store it in memory. If the setup process is successful the gateway lights will turn green as the gateway connects. The device will send a response text message to the phone that was used for configuration. If unsuccessful, the lights will not turn green. If this happens, repeat the process by unplugging the gateway, sending a new configuration text message to the device and plugging in the cellular gateway again.

## VI. GATEWAY OVERVIEW

Select **Gateways** from the main navigation menu on iMonnit to access the gateway overview page and begin adjusting your device.

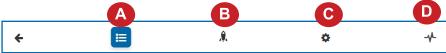

Figure 9

## MENU SYSTEM

- A. History List of past messages sent by the gateway
- B. Actions List of actions assigned to this gateway
- C. Settings Editable fields for your gateway
- D. Sensors Recent communication from sensors assigned to the gateway

Directly under the tab bar is an overview of your gateway. This allows you to see the signal strength of the selected device. A colored dot in the left corner of the icon denotes its status:

- Green indicates the gateway is checking in and is within user-defined safe parameters.
- Red indicates the gateway has met or exceeded a user-defined threshold or triggered event.
- Gray indicates no communication with iMonnit, rendering the gateway inactive.
- Yellow indicates that the gateway communication is out of date, possibly due to a missed heartbeat check-in.

## **History View**

The History View will be the first page you see upon selecting your gateway. See Figure 10.

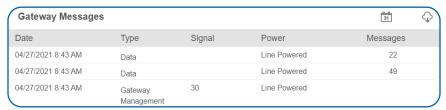

Figure 10

The Gateway Messages table lists the date, type, signal, power source, and messages from the gateway to iMonnit.

## **Actions View**

Device notifications can be created, deleted, and edited by selecting the **Actions Tab** in the tab bar.

You can toggle the Action Trigger on or off by selecting the switch under Current Action Triggers. See Figure 11.

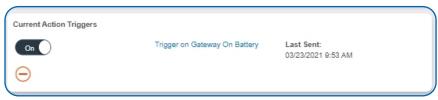

Figure 11

## CREATING AN ACTION

 Actions are triggers or alarms set to notify you when a gateway reading identifies that immediate attention is needed. Types of actions most used in relation to the gateway are inactivity alerts and gateway on battery alerts. Any one of these can be set to send a notification or trigger an action in the system.

Choose Actions in the main navigation menu.

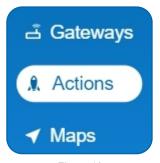

Figure 12

 A list of previously created actions will display on the screen. From here, you have the ability to filter, refresh, and add new actions to the list.

Note: If this is your first time adding an action, the screen will be blank.

From the Actions page, tap Add Action in the left hand corner.

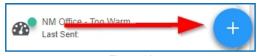

Figure 13 PAGE 8

## Step 1: What triggers your action?

The drop-down menu will have the following options for Action Types (See Figure 14):

The action creation process is tailored more to the sensor side of your application. A Device Inactivity action was assigned to your gateway during the device registration process. Choose "Advanced" for a list of actions that may pertain to your gateway.

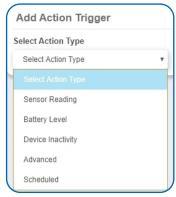

Figure 14

Make a selection and press the **Save** button.

## Step 2: Actions

- Press the Add Action button under the information header, available action types will then be presented in a select list.
- **Send Notification:** Specify account users to receive notification when this event triggers.
- **System Action:** Assign actions for the system to process when this event triggers.
- Choose Send Notification from the notification list.
  - A. Input the subject for the notification. See Figure 15.
  - **B.** Customize the message body for the notification. See Figure 15.
  - C. Recipient list identifies who will receive the notification. See Figure 16.
- Select the icon next to a user to specify how they will be notified.
- Choose if you want notifications sent immediately, when triggered, or if you want a delay before sending and press Set.
- A green icon indicates that the users that will receive the notifications.
- If a delay has been selected, the delay time will display beside the icon.

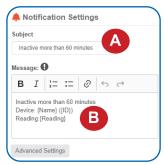

Figure 15

Recipien C Email SMS Voice

Click on icon to enable or disable

Substituting Substituting Substitution Substituting Substituting Substituting Substituting Substituting Substituting Substituting Substituting Substituting Substitu

Figure 16

Select System Action from the Add Action list. See Figure 17.

- Scroll down to the System Action section.
- The Action to be done select list has the following options:

**Acknowledge:** Automatically signals that you have been notified of an action. When an action has been triggered, alerts will continue processing until the action returns to a value that no longer triggers an action.

**Full Reset:** Reset your trigger so it is armed for the next reading.

Activate: Enable an action trigger.

Deactivate: Disable an action trigger.

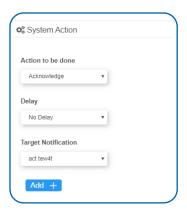

Figure 17

## **Step 3: Action Name and Devices**

- Scroll down to the Action Gateways section.
- By default, the sensor(s) will not be assigned to the action conditions you've just set. To assign a sensor, find the device(s) you want to designate for this action and select. Selected sensor boxes will turn green when activated. Choose the sensor box again to unassign the sensor from the action. See Figure 18.
- Continue toggling the sensor(s)
   corresponding to this new action until
   you are satisfied with your selection.
   These can be adjusted later by
   returning to this page.

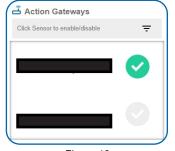

Figure 18

Press the **Check-mark** button to complete the process.

## **Settings View**

The 3G Cellular Gateway will receive data from all sensors assigned to the network and within range, then return this data to the server in a series of heartbeats.

You can access gateway settings by selecting "Gateways" in the main navigation panel. Choose the 3G Cellular Gateway from the list of gateways registered to your account. Select the "Settings" tab to edit the gateway:

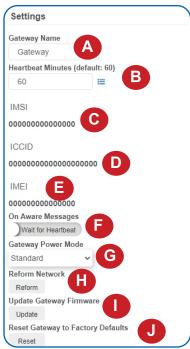

- A. The Gateway Name field is where you assign your gateway a unique title. By default, the gateway name will be the type followed by the Device ID.
- B. The Heartbeat Minutes configures the interval that the gateway checks in with the server. The default is fifteen minutes. So every fifteen minutes your gateway will report to the server.
- C. The Global System for Mobile Communications utilizes a fifteen digit IMSI (International Mobile Subscriber Identity) number as the primary mode to identify the country, mobile network, and subscriber. It is formatted as MCC-MNC-MSIN. MCC is the Mobile Country Code. MNC is the Mobile Network Code attached to the cellular network. MSIN is a serial number. making the IMSI unique to a subscriber.
- D. The ICCID is the nineteen-digit unique identification number corresponding to the cellular SIM card. It is possible to change the information contained on a SIM (including the IMSI), but the identity of the SIM itself remains the same.
- is a number exclusive to your Cellular Gateway to

**E. IMEI** (International Mobile Equipment Identity)

- identify the gateway to the cell tower. The Global System for Figure 19 Mobile Communications network stores the IMEI numbers in their database (EIR - Equipment Identity Register).
- F. On Aware Messages toggles the gateway to "Wait for Heartbeat" to communicate with iMonnit when a sensor becomes aware or to "Trigger Heartbeat."
- G. Gateway Power Mode grants you the option of choosing Standard, Force Low Power, or Force High Power. Standard means your gateway will keep lights and operation active while plugged into an outlet. Force Low Power means your gateway will power down when not communicating with the server. Force High Power means your gateway will always keep lights and cellular service active at all times.
- H. Reform Network is a command that will trigger the gateway to remove all sensors from the internal whitelist, and then request a new sensor list from the server. This command will force all sensors to reinitialize their connection with the gateway.

Reforming the network cleans up communication when multiple networks are in range of each other so they are all in sync. This is especially useful if you must move sensors to a new network, and would like to clear these sensors from the gateway's internal list. Reforming the network will place a new list of sensors that will continue to exchange data.

- **I.** Picking the **Update Gateway Firmware** button signals the gateway to download and apply the latest firmware version available.
- **J.** Choosing the **Reset Gateway to Factory Defaults** button will erase all your unique settings and return the gateway to factory default settings.

## **Sensors View**

The sensors view lists the sensors on your account along with their ID, Name, and Last Communication Date. This is a good way to keep track of how many sensors are on your account and whether there are any that are not reporting.

| st communication came through this gateway (Count: 4) |                                                                                        |
|-------------------------------------------------------|----------------------------------------------------------------------------------------|
| Sensor Name                                           | Last Communication Date                                                                |
| Temperature - 465993                                  | 4/27/2021                                                                              |
| Janitor Closet - Open & Closed                        | 4/27/2021                                                                              |
| Bay Door Movement - Activity                          | 4/27/2021                                                                              |
| Intake - Duct Temperature                             | 4/27/2021                                                                              |
|                                                       | Temperature - 485993<br>Janitor Closet - Open & Closed<br>Bay Door Movement - Activity |

Figure 20

## VII. GATEWAY SECURITY

The ALTA 3G Cellular Gateway has been designed and built to securely manage data from sensors monitoring your environment and equipment. Hacking from botnets are in the headlines, Monnit Corporation has taken extreme measures to ensure your data security is handled with the utmost care and attention to detail. The same methods utilized by financial institutions to transmit data are also used in Monnit security infrastructure. Security features of the gateway include tamper proof network interfaces, data encryption, and bank-grade security.

Monnit's proprietary sensor protocol uses low transmit power and specialized radio equipment to transmit application data. Wireless devices listening on open communication protocols cannot eavesdrop on sensors. Packet level encryption and verification is key to ensuring traffic isn't altered between sensors and gateways. Paired with best-in-class range and power consumption protocol, all data is transmitted securely from your devices. Thereby ensuring a smooth, worry-free, experience.

## SENSOR COMMUNICATION SECURITY

Monnit sensor to gateway secure wireless tunnel is generated using ECDH-256 (Elliptic Curve Diffie-Hellman) public key exchange to generate a unique symmetric key between each pair of devices. Sensors and gateways use this link specific key to process packet level data with hardware accelerated 128-bit AES encryption which minimizes power consumption to provide industry best battery life. Thanks to this combination, Monnit proudly offers robust bank-grade security at every level.

## DATA SECURITY ON THE GATEWAY

The ALTA 3G Gateway is designed to prevent prying eyes from accessing the data that is stored on the sensors. The ALTA 3G Cellular Gateway does not run on an off the shelf multi-function OS (operating system). Instead it runs a purpose specific real-time embedded state machine that cannot be hacked to run malicious processes. There are also no active interface listeners that can be used to gain access to the device over the network. The fortified gateway secures your data from attackers and secures the gateway from becoming a relay for malicious programs.

## SERVER COMMUNICATION SECURITY

Communication between your ALTA 3G Cellular Gateway and iMonnit is secured by packet level encryption. Similar to the security between the sensors and gateway, the gateway and server also establish a unique key using ECDH-256 for encrypting data. The packet level data is encrypted end to end removing additional requirements to configure specialized cellular VPN's. The gateway can still operate within a VPN if it is present. Because all traffic is initiated from the gateway there is no special IP configuration needed for the gateway allowing it to operate with any 3G enabled SIM provider.

## **TROUBLESHOOTING**

## LED SEQUENCE

KEY:

A = Amber G = Green R = Red O = Off X = Any Color A, G, R, O Fx = Flashing

Example: GG5G - Communicating to the server. The first LED (top) is solid green, the second LED (middle) blinks for half a second indicating the communication to the server, and the third LED (bottom) will be solid.

| Cell Module Communication Established |  |  |  |  |
|---------------------------------------|--|--|--|--|
| f                                     |  |  |  |  |
| lar                                   |  |  |  |  |
| this<br>ever<br>re.                   |  |  |  |  |
| n<br>ne                               |  |  |  |  |
|                                       |  |  |  |  |
| ange,                                 |  |  |  |  |
|                                       |  |  |  |  |
|                                       |  |  |  |  |
|                                       |  |  |  |  |
|                                       |  |  |  |  |
|                                       |  |  |  |  |

|                    | T                                                                                                    |  |  |  |
|--------------------|----------------------------------------------------------------------------------------------------|--|--|--|
| GF100              | DNS Resolving                                                                                                    |  |  |  |
| GRF50              | Communicating to server                                                                                                    |  |  |  |
| GGRF5              | Network Reforming                                                                                                    |  |  |  |
| GGG                | Run Mode                                                                                                    |  |  |  |
| Run Mode           |                                                                                                    |  |  |  |
| GGG                | All systems online and previous server communication successful                                                                                                    |  |  |  |
| GF5XX              | AGPS/GPS being acquired                                                                                                    |  |  |  |
| GRG                | All systems online and previous server communication failed.                                                                                                    |  |  |  |
| GF5RG              | Last Server communication failed and cellular data link is attempting to reestablish.                                                                                                    |  |  |  |
| RRG                | Last Server communication failed and cellular data link was not active.                                                                                                    |  |  |  |
| RGG                | Cellular service unavailable. No communication.                                                                                                    |  |  |  |
| GGRF5              | Network reforming                                                                                                    |  |  |  |
| GGF5G              | Communicating to server, previous server communication successful                                                                                                    |  |  |  |
| GGGF5              | Communication with sensor                                                                                                    |  |  |  |
| RF1XG              | Negotiating to cell tower                                                                                                    |  |  |  |
| GF2XG              | Obtaining IP Address, initializing data session                                                                                                    |  |  |  |
| GF1XG              | DNS Resolving                                                                                                    |  |  |  |
| Code Error         |                                                                                                    |  |  |  |
| RF5                | Two flashes then off for 2 seconds, repeat                                                                                                    |  |  |  |
| SMS Message Lights |                                                                                                    |  |  |  |
| FGFGFG             | 20 Seconds - On reception of successful SMS configuration message                                                                                                    |  |  |  |
| XXX                | No reaction on no reception of valid text                                                                                                    |  |  |  |
| Error Codes        |                                                                                                    |  |  |  |
| FRFRFR             | second - Cell Modem failed to start     seconds - Failed to extract identifiers     10 seconds - SIM locked or SIM failure, Network locked, Illegal MS or ME, AKA not configured not set up correctly or bad geographical location. |  |  |  |

#### SUPPORT

For technical support and troubleshooting tips please visit our support library online at <a href="monnit.com/support/">monnit.com/support/</a>. If you are unable to solve your issue using our online support, email <a href="monnit.com/support/">Monnit support at <a href="monnit.com/support/">support@monnit.com/</a> with your contact information and a description of the problem, and a support representative will call you within one business day.

For error reporting, please email a full description of the error to support@monnit.com.

## WARRANTY INFORMATION

(a) Monnit warrants that Monnit-branded products (Product) will be free from defects in materials and workmanship for a period of one (1) year from the date of delivery with respect to hardware and will materially conform to their published specifications for a period of one (1) year with respect to software. Monnit may resell sensors manufactured by other entities and are subject to their individual warranties; Monnit will not enhance or extend those warranties. Monnit does not warrant that the software or any portion thereof is error free. Monnit will have no warranty obligation with respect to Products subjected to abuse, misuse, negligence or accident. If any software or firmware incorporated in any Product fails to conform to the warranty set forth in this section, Monnit shall provide a bug fix or software patch correcting such non-conformance within a reasonable period after Monnit receives from customer (i) notice of such non-conformance, and (ii) sufficient information regarding such non-conformance so as to permit Monnit to create such bug fix or software patch. If any hardware component of any Product fails to conform to the warranty in this section, Monnit shall, at its option, refund the purchase price less any discounts, or repair or replace nonconforming Products with conforming Products, or Products having substantially identical form, fit, and function and deliver the repaired or replacement Product to a carrier for land shipment to customer within a reasonable period after Monnit receives from customer (i) notice of such non-conformance, and (ii) the non-conforming Product provided; however, if, in its opinion, Monnit cannot repair or replace on commercially reasonable terms it may choose to refund the purchase price. Repair parts and replacement Products may be reconditioned or new. All replacement Products and parts become the property of Monnit. Repaired or replacement Products shall be subject to the warranty, if any remains, originally applicable to the Product repaired or replaced. Customer must obtain from Monnit a Return Material Authorization Number (RMA) prior to returning any Products to Monnit. Products returned under this warranty must be unmodified.

Customer may return all Products for repair or replacement due to defects in original materials and workmanship if Monnit is notified within one year of customer's receipt of the Product. Monnit reserves the right to repair or replace Products at its own and complete discretion. Customer must obtain from Monnit a Return Material Authorization Number (RMA) prior to returning any Products to Monnit. Products returned under this Warranty must be unmodified and in original packaging. Monnit reserves the right to refuse warranty repairs or replacements for any Products that are damaged or not in original form. For Products outside the one year warranty period repair services are available at Monnit at standard labor rates for a period of one year from the customer's original date of receipt.

(b) As a condition to Monnit's obligations under the immediately preceding paragraphs, customer shall return Products to be examined and replaced to Monnit's facilities, in shipping cartons which clearly display a valid RMA number provided by Monnit. Customer acknowledges that replacement Products may be repaired, refurbished or tested and found to be complying. Customer shall bear the risk of loss for such return shipment and shall bear all shipping costs. Monnit shall deliver replacements for Products determined by Monnit to be properly returned.

(c) Monnit's sole obligation under the warranty described or set forth here shall be to repair or replace non-conforming Products as set forth in the immediately preceding paragraph, or to refund the documented purchase price for non-conforming Products to customer. Monnit's warranty obligations shall run solely to customer, and Monnit shall have no obligation to customers of customer or other users of the products.

Limitation of Warranty and Remedies.

THE WARRANTY SET FORTH HEREIN IS THE ONLY WARRANTY APPLICABLE TO PRODUCTS PURCHASED BY CUSTOMER. ALL OTHER WARRANTIES, EXPRESS OR IMPLIED, INCLUDING BUT NOT LIMITED TO THE IMPLIED WARRANTIES OF MERCHANTABILITY AND FITNESS FOR A PARTICULAR PURPOSE ARE EXPRESSLY DISCLAIMED. MONNIT'S LIABILITY WHETHER IN CONTRACT, IN TORT, UNDER ANY WARRANTY, IN NEGLIGENCE OR OTHERWISE SHALL NOT EXCEED THE PURCHASE PRICE PAID BY CUSTOMER FOR THE PRODUCT. UNDER NO CIRCUMSTANCES SHALL MONNIT BE LIABLE FOR SPECIAL, INDIRECT OR CONSEQUENTIAL DAMAGES. THE PRICE STATED FOR THE PRODUCTS IS A CONSIDERATION IN LIMITING MONNIT'S LIABILITY. NO ACTION, REGARDLESS OF FORM, ARISING OUT OF THIS AGREEMENT MAY BE BROUGHT BY CUSTOMER MORE THAN ONE YEAR AFTER THE CAUSE OF ACTION HAS ACCRUED.

IN ADDITION TO THE WARRANTIES DISCLAIMED ABOVE, MONNIT SPECIFICALLY DISCLAIMS ANY AND ALL LIABILITY AND WARRANTIES, IMPLIED OR EXPRESSED, FOR USES REQUIRING FAIL-SAFE PERFORMANCE IN WHICH FAILURE OF A PRODUCT COULD LEAD TO DEATH, SERIOUS PERSONAL INJURY, OR SEVERE PHYSICAL OR ENVIRONMENTAL DAMAGE SUCH AS, BUT NOT LIMITED TO, LIFE SUPPORT OR MEDICAL DEVICES OR NUCLEAR APPLICATIONS. PRODUCTS ARE NOT DESIGNED FOR AND SHOULD NOT BE USED IN ANY OF THESE APPLICATIONS.

## **CERTIFICATIONS**

#### **United States FCC**

This equipment has been tested and found to comply with the limits for a Class B digital devices, pursuant to Part 15 of the FCC Rules. These limits are designed to provide reasonable protection against harmful interference in a residential installation. This equipment generates, uses, and can radiate radio frequency energy and, if not installed and used in accordance with the instruction manual, may cause harmful interference to radio communications. However, there is no guarantee that interference will not occur in a particular installation. If this equipment does cause harmful interference to radio or television reception, which can be determined by turning the equipment off and on, the user is encouraged to try to correct the interference by one of more of the following measures:

- Reorient or relocate the receiving antenna.
- Increase the separation between the equipment and receiver
- Connect the equipment into an outlet on a circuit different from that to which the receiver is connected.
- Consult the dealer or an experienced radio/TV technician for help.

**Warning:** Changes or modifications not expressly approved by Monnit could void the user's authority to operate the equipment.

## RF Exposure

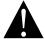

**WARNING**: To satisfy FCC RF exposure requirements for mobile transmitting devices, the antenna used for this transmitter must not be co-located in conjunction with any antenna or transmitter.

## Monnit and ALTA Cellular Gateways:

This equipment complies with the radiation exposure limits prescribed for an uncontrolled environment for fixed and mobile use conditions. This equipment should be installed and operated with a minimum distance of 23 cm between the radiator and the body of the user or nearby persons.

## All ALTA Wireless Sensors and Gateways Contain FCC ID: ZTL-G2SC1. Approved Antennas

ALTA devices have been designed to operate with an approved antenna listed below, and having a maximum gain of 14 dBi. Antennas having a gain greater than 14 dBi are strictly prohibited for use with this device. The required antenna impedance is 50 ohms.

- Xianzi XQZ-900E (5 dBi Dipole Omnidirectional)
- HyperLink HG908U-PRO (8 dBi Fiberglass Omnidirectional)
- HyperLink HG8909P (9 dBd Flat Panel Antenna)
- HyperLink HG914YE-NF (14 dBd Yaqi)
- Specialized Manufacturing MC-ANT-20/4.0C (1 dBi 4" whip)

## Monnit 4G LTE International Cellular Gateway models starting with MNG2-9-LTE-CCE also contain module: FCC ID: XPY2AGQN4NNN

The system antenna(s) used with the device must not exceed the following levels:

- · 3.67 dBi in 700 MHz, i.e. LTE FDD-12 band
- 10 dBi in 850 MHz. i.e. LTE FDD-5 band
- 6.74 dBi in 1700 MHz, i.e. LTE FDD-4 band
- 7.12 dBi in 1900 MHz, i.e. LTE FDD-2 band

## Canada (IC)

### Enalish

Under Industry Canada regulations, this radio transmitter may only operate using an antenna of a type and maximum (or lesser) gain approved for the transmitter by Industry Canada. To reduce potential radio interference to other users, the antenna type and its gain should be so chosen that the Equivalent Isotropically Radiated Power (E.I.R.P.) is not more than that necessary for successful communication.

The radio transmitters (IC: 9794A-RFSC1, IC: 9794A-G2SC1, IC: 4160a-CNN0301, IC: 5131A-CE910DUAL, IC: 5131A-HE910NA, IC: 5131A-GE910 and IC: 8595A2AGQN4NNN) have been approved by Industry Canada to operate with the antenna types listed on previous page with the maximum permissible gain and required antenna impedance for each antenna type indicated. Antenna types not included in this list, having a gain greater than the maximum gain indicated for that type, are strictly prohibited for use with this device.

This device complies with Industry Canada licence-exempt RSS standard(s). Operation is subject to the following two conditions: (1) this device may not cause interference, and (2) this device must accept any interference, including interference that may cause undesired operation of the device.

#### French

Conformément à la réglementation d'Industrie Canada, le présent émetteur radio peut fonctionner avec une antenne d'un type et d'un gain maximal (ou inférieur) approuvé pour l'émetteur par Industrie Canada. Dans le but de réduire les risques de brouillage radioélectrique à l'intention des autres utilisateurs, il faut choisir le type d'antenne et son gain de sorte que la Puissance Isotrope Rayonnée Èquivalente (P.I.R.È) ne dépasse pas l'intensité nécessaire à l'établissement d'une communication satisfaisante.

Le présent émetteurs radio (IC: 9794A-RFSC1, IC: 9794A-G2SC1, IC: 4160a-CNN0301, IC: 5131A-CE910DUAL, IC: 5131A-HE910NA, IC: 5131A-GE910 et IC: 8595A2AGQN4NNN) a été approuvé par Industrie Canada pour fonctionner avec les types d'antenne figurant sur la page précédente et ayant un gain admissible maximal et l'impédance requise pour chaque type d'antenne. Les types d'antenne non inclus dans cette liste, ou dont le gain est supérieur au gain maximal indiqué, sont strictement interdits pour l'exploitation de l'émetteur.

Le présent appareil est conforme aux CNR d'Industrie Canada applicables aux appareils radio exempts de licence. L'exploitation est autorisée aux deux conditions suivantes : (1) l'appareil ne doit pas produire de brouillage, et (2) l'utilisateur de l'appareil doit accepter tout brouillage radioélectrique subi, méme si le brouillage est susceptible d'en compromettre le fonctionnement.

## **European Union - Directive 1999/5/EC**

Monnit and ALTA 2G, 3G and 4G LTE International Cellular Gateways have been evaluated against the essential requirements of the 1999/5/EC Directive.

Hereby, Monnit Corp., declares that Monnit and ALTA International 2G, 3G and 4G LTE International Cellular Gateways are in compliance with the essential requirements and other relevant provisions of Directive 1999/5/EC.

In order to satisfy the essential requirements of 1999/5/EC Directive, Monnit and ALTA 2G, 3G and 4G LTE International Cellular Gateways are compliant with the following standards:

| EN 60950-1:2006 +A11:2009, +A1:2010<br>+A12:2011, +A2:2013/IEC 60950-1:2005<br>EN 62311: 2008                                       | Electrical Safety RED Article 3.1a     |
|----------------------------------------------------------------------------------------------------|----------------------------------------|
| EN 301 489-1 V1.9.2 (2011-09)<br>EMC/ RED Article 3.1b<br>EN 301 489-3 V1.4.1 (2002-08)<br>EN 301 489-7 V1.3.1<br>EN 301 511 V9.0.2 | EMC/ RED Article 3.1b                  |
| ETSI EN 300 220-2 V3.1.1 (2017-02)                                                                                                  | RF spectrum Efficiency RED Article 3.2 |

The conformity assessment procedure referred to in Article 10 and detailed in Annex IV of Directive 1999/5/EC has been followed with the involvement of the following Testing Body.

Testing Body: NEMKO CANADA INC 303 River Road Ottawa, ON, Canada Manufacturer: Monnit Corp. 3400 South West Temple Salt Lake City, UT 84115

There is no restriction for the commercialisation of Monnit and ALTA 868MHz and 433MHz wireless products in all the countries of the European Union.

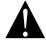

**WARNING:** ISM and WCDMA/HSPA/GSM/GPRS/EDGE antennas are considered integral to the Monnit International Cellular Gateway and should remain fixed with 3 meters of the device during operation.

## SAFETY RECOMMENDATIONS READ CAREFULLY

Be sure the use of this product is allowed in the country and in the environment required. The use of this product may be dangerous and has to be avoided in the following areas:

- Where it can interfere with other electronic devices in environments such as hospitals airports, aircrafts, etc.
- · Where there is risk of explosion such as gasoline stations, oil refineries, etc.

It is responsibility of the user to enforce the country regulation and the specific environment regulation.

Do not disassemble the product; any mark of tampering will compromise the warranty validity. We recommend following the instructions of this user guide for correct setup and use of the product.

Please handle the product with care, avoiding any dropping and contact with the internal circuit board as electrostatic discharges may damage the product itself. The same precautions should be taken if manually inserting a SIM card, checking carefully the instruction for its use. Do not insert or remove the SIM when the product is in power saving mode.

Every device has to be equipped with a proper antenna with specific characteristics. The antenna has to be installed with care in order to avoid any interference with other electronic devices and has to guarantee a minimum distance from the body (23 cm). In case this requirement cannot be satisfied, the system integrator has to assess the final product against the SAR regulation.

The European Community provides some Directives for the electronic equipments introduced on the market. All the relevant information's is available on the European Community website: http://ec.europa.eu/enterprise/sectors/rtte/documents/

The text of the Directive 99/05 regarding telecommunication equipments is available, while the applicable Directives (Low Voltage and EMC) are available at: http://ec.europa.eu/enterprise/sectors/electrical

#### **Additional Information and Support**

For additional information or more detailed instructions on how to use your Monnit Wireless Sensors or the iMonnit Online System, please visit us on the web.

## **Cellular Coverage Maps:**

AT&T Verizon Telenor Hologram US Cellular Sasktel

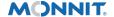

## **Monnit Corporation**

3400 South West Temple • Salt Lake City, UT 84115 • 801-561-5555 www.monnit.com

Monnit, iMonnit and all other trademarks are property of Monnit, Corp. © 2021 Monnit Corp. All Rights Reserved.